## How to log into the ASCEND by BenchSci platform

Last Modified on 07/03/2024 11:30 am EST

**Scientists can log into the ASCEND by BenchSci platform using email/password or through single-signon (SSO)**

## 1. If you work for a company with an enterprise license — click your log[ohere](https://www.benchsci.com/customers) to log in now:

## 2. If your logo is not listed, visit the login page[:https://app.benchsci.com](https://app.benchsci.com)

Enter your email address associated with your ASCEND account. If your company has enabled **single-sign-on (SSO)**, you will be redirected to your organization's login page. Otherwise, you will be prompted to enter your password. Check out this article about creating an account with an [email/password.](http://knowledge.benchsci.com/home/signing-up-with-institutional-email-address)

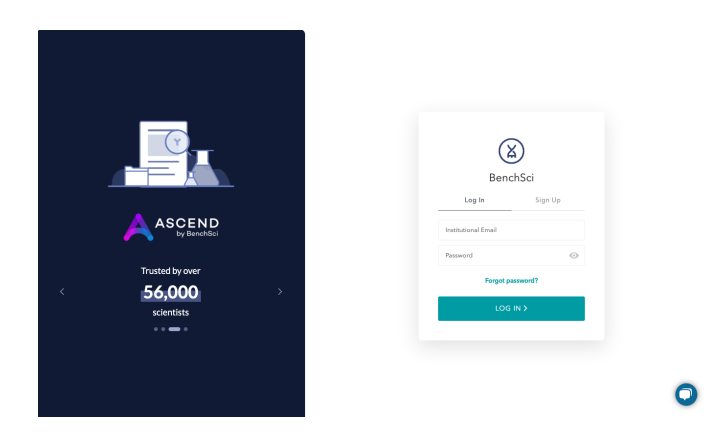

If you are having trouble accessing the platform, please reach out through the chat or support@benchsci.com